# Systeminformationen auf den Telefonadaptern SPA112 und SPA122 anzeigen  $\overline{\phantom{a}}$

## Ziele

Die Systeminformationen eines Geräts sind für einen Administrator sehr hilfreich, da sie bei der Analyse der Konfiguration und der grundlegenden Werte eines Geräts helfen. Diese Informationen können verwendet werden, um die Funktionen des Geräts zu verbessern und zu verwalten und als Referenz zu dienen. In diesem Dokument wird beschrieben, wie Sie die Systemleistungsinformationen auf einem SPA112 und einem SPA122 anzeigen.

## Anwendbare Geräte

SPA112 SPA122

## **Softwareversion**

·1.3.2 (2014)

## Systeminformationen anzeigen

Schritt 1: Melden Sie sich beim Konfigurationsprogramm für Telefonadapter an, und wählen Sie Status > Systeminformationen aus. Die Seite Systeminformationen wird geöffnet:

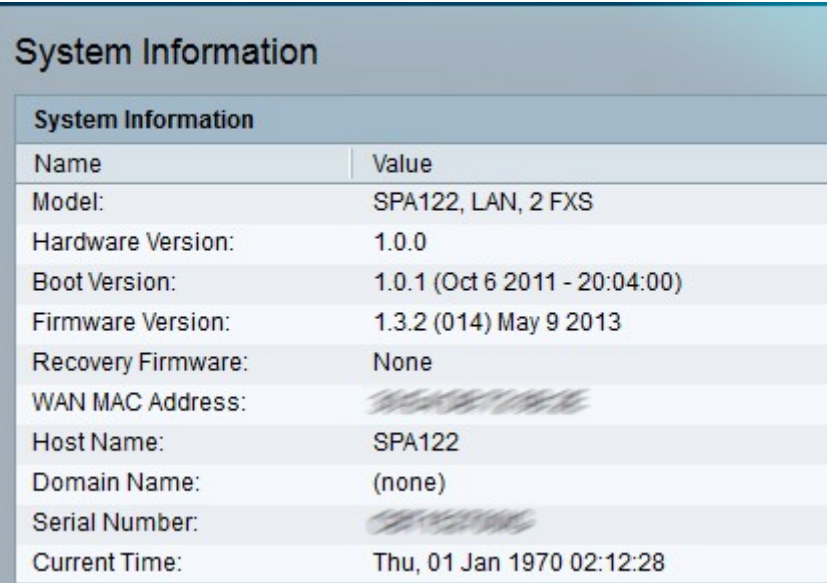

Die folgenden Informationen über das Gerät werden in der Systeminformationstabelle angezeigt.

·Model (Modell): Zeigt die Modellnummer und die Produktbeschreibung an.

·Hardwareversion: Zeigt die Versionsnummer der Hardware an.

·Boot-Version - Zeigt die Versionsnummer der Boot-Firmware an. Die Bootversion gibt an,

welche Firmware-Version das System für den Fall verwendet, dass das System neu gestartet wird und zu Wiederherstellungszwecken verwendet wird. Es bietet Debugging für die Software.

·Firmware-Version - Zeigt die aktuelle Firmware-Version an. Bei der Firmware handelt es sich um Software, die auf dem Gerät installiert ist, sodass der Administrator das Gerät entsprechend den Benutzeranforderungen konfigurieren kann.

·Recovery Firmware - Zeigt die Versionsnummer der Wiederherstellungs-Firmware an. Die Wiederherstellungs-Firmware wird verwendet, um die Hardware zu starten, wenn sie wiederhergestellt werden muss.

·WAN MAC Address: Zeigt die MAC-Adresse der WAN-Schnittstelle an.

·Host Name (Hostname): Zeigt den Hostnamen des Geräts an. Der Hostname ist der Name, den das Gerät erhält, wenn es mit einem Netzwerk verbunden ist, um es zu identifizieren.

·Domain Name (Domänenname): Zeigt den Domänennamen des Geräts an. Der Domänenname ist die ID, die von einer Zeichenfolge für ein IP-Protokoll zugewiesen wird.

·Seriennummer - Zeigt die Seriennummer des Geräts an.

·Current Time (Aktuelle Uhrzeit): Zeigt die auf dem Gerät eingestellte Zeit an.